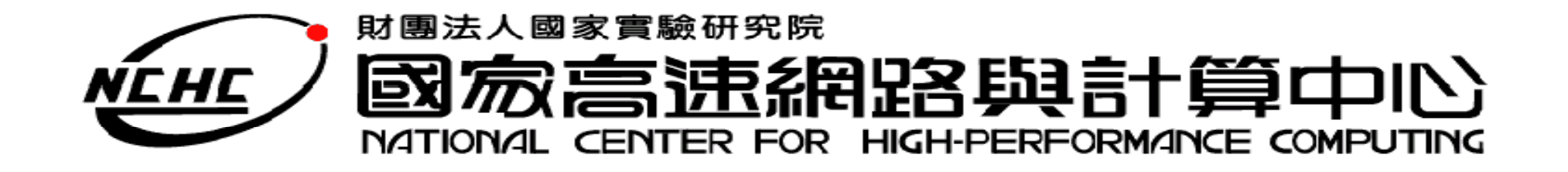

# **Hadoop**應用  **Nutch** 簡介

王耀聰 陳威宇 楊順發

jazz@nchc.org.tw

waue@nchc.org.tw

shunfa@nchc.org.tw

國家高速網路與計算中心(NCHC)

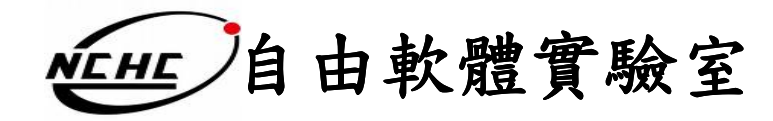

# **Outline**

- What is Nutch
- Why Nutch
- Nutch's Details
- Let's go

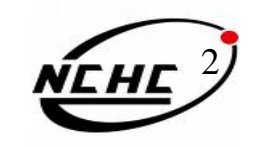

### **What's Nutch**

- •• Nutch是一個open source , <sup>以</sup>Java來實做 的搜索引擎,它提供了架設自己的搜索 引擎所需的全部工具 。
- •利用Lucene為函式庫
- $\bullet$ 架構於**Hadoop**之上

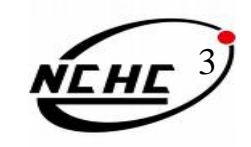

### **Nutch's goals**

- •每個月抓取幾十億網頁
- •為這些網頁維護索引
- •對索引文件進行每秒上千次的搜索
- •提供高質量的搜索結果
- •以最小的成本運作

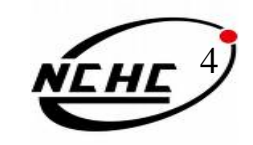

# **Why Nutch ?**

•透明

Opensource,資訊不隱藏

- • 擴充
	- –有各種函式庫應用於分析不同檔案
- • 隱私
	- –可應用於搜尋專屬資料
- • 客製化
	- 可以之為基礎設計自己的data mining 工具

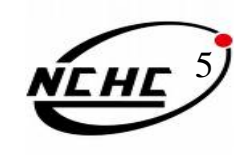

### **Who use Nutch**

#### **Public search engines using Nutch**

Please sort by name alphabetically

- AskAboutOil is a vertical search portal for the petroleum indust
- **Baynote provides free hosted Nutch search for businesses.**
- **•** BeThere BeSquare is an Event Search Engine for the San Fra category and get details about events in 4 different views.
- **•** Bigsearch.ca uses nutch open source software to deliver its se-
- **•** BusyTonight: Search for any event in the United States, by key from original source Web sites.
- Ocentral Budapest Search is a search engine for English langua events.
- Circuit Scout is a search engine for electrical circuits.
- O Comtec Search is a search engine for UK Tour Operator Pack
- Ocder-Suche de searchs for coding stuff like apis, documentar english.
- Cornell University Library is collaborating with the research gro pages based on Nutch. The nutch-based search engine is near th
- Oreative Commons is a search engine for creative commons I
- O Dadi360 Usee nutch search engine for providing search of Ch
- **•** Ecolhub Web Search an E. coli specific search engine based thereby reducing the number of spurious hits. Searches can be o More resources getting added.
- **•** Epivista is a search engine of epilepsy related web sites.
- **O** eroscanner is a search engine for german adult stuff. Watching NSFW)

#### .....more

(http://wiki.apache.org/nutch/PublicServers)

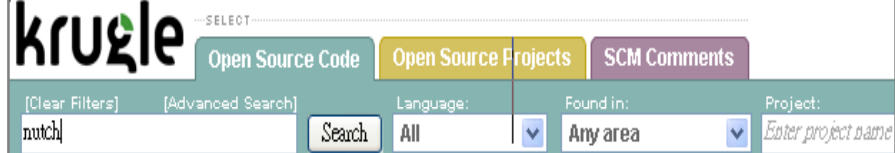

Results

#### Code Search for nutch

Code Files 1-10 (out of about 1849 matching files)

#### Nutch.java  $\Box$  Creative Commons Tools Apache-2.0

- 26 \* Rauthor Jaeacute: raocirc: me Charron
- $27 + 1$
- 28 public interface Nutch {
- 30 public static final String ORIGINAL CHAR ENCODING =
- 31 "OriginalCharEncoding":

#### Nutch.iava D Nutch Apache-2.0

- 26 \* Rauthor Jaeacute: raocirc: me Charron
- $27 + 1$
- 28 public interface Nutch {
- 30 public static final String ORIGINAL CHAR ENCODING =
- 31 "OriginalCharEncoding";

#### NutchConfiguration.java | P | Nutch | Apache-2.0

- 31 /\*\* Utility to create Hadoop (0)ink Configuration)s that include Nutch-specific
- 32 \* resources.  $*/$
- 33 public class NutchConfiguration {
- 35 private final static String KEY = NutchConfiguration.class.getName();
- 37 private **NutchConfiguration()** {} // singleton

#### NutchJob.java  $\Box$  Nutch Apache-2.0 Show Clones

- 21 import org.apache.hadoop.mapred.JobConf:
- 23  $/**$  A (@link JobConf) for Nutch jobs. \*/
- 24 public class NutchJob extends JobConf {
- 26 public NutchJob(Configuration conf) {
- 27 super(conf, NutchJob.class);

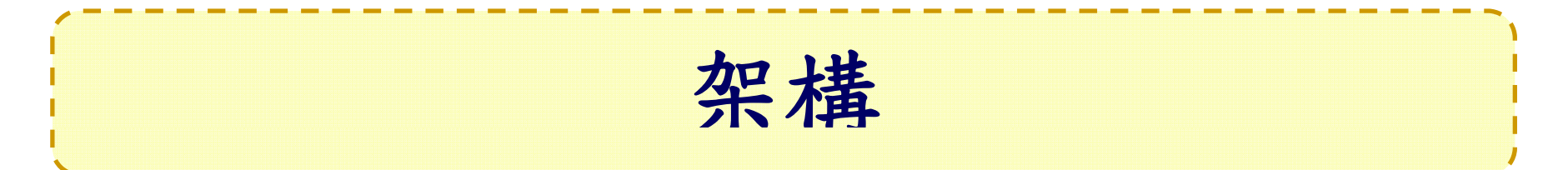

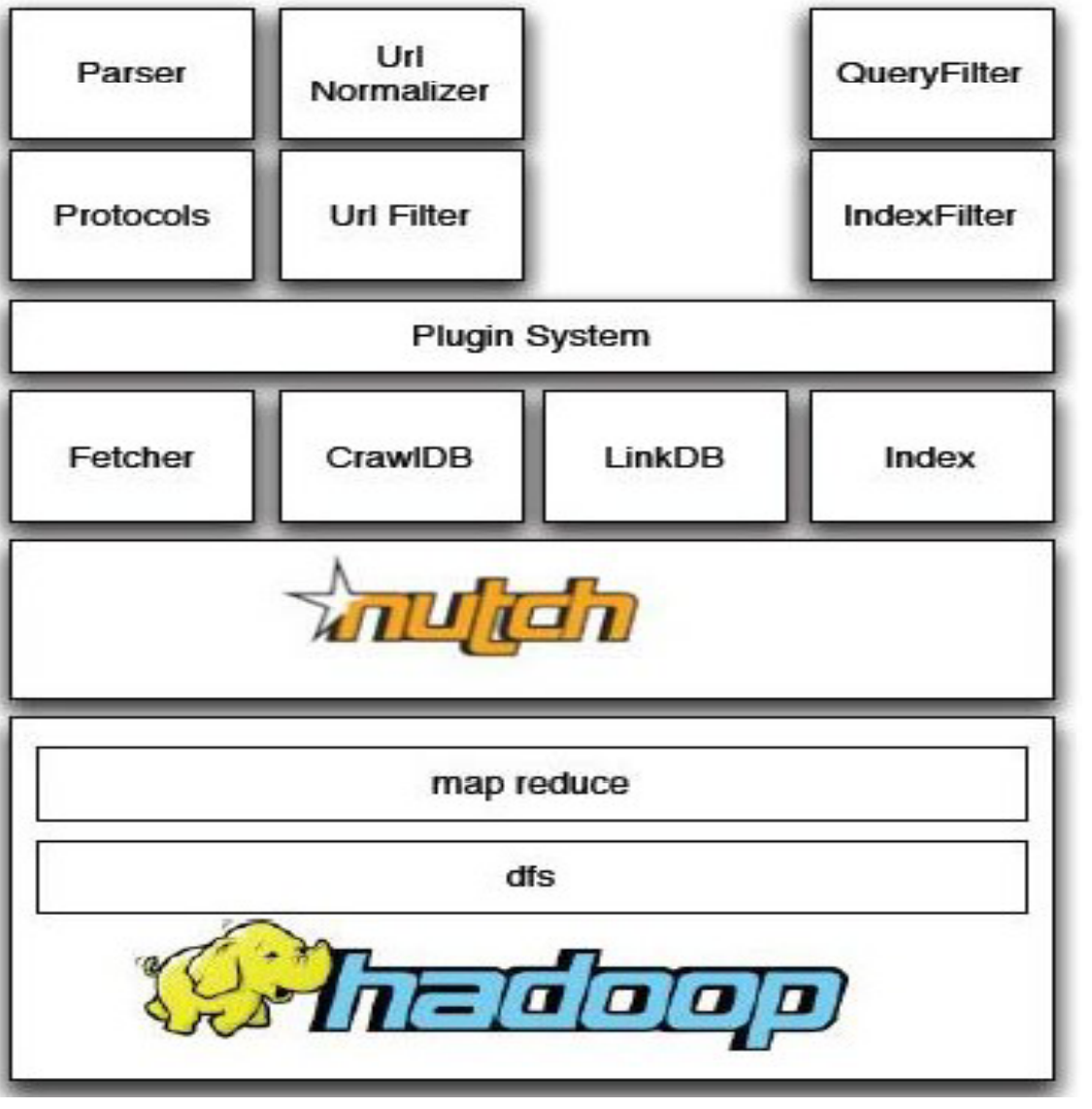

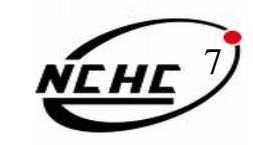

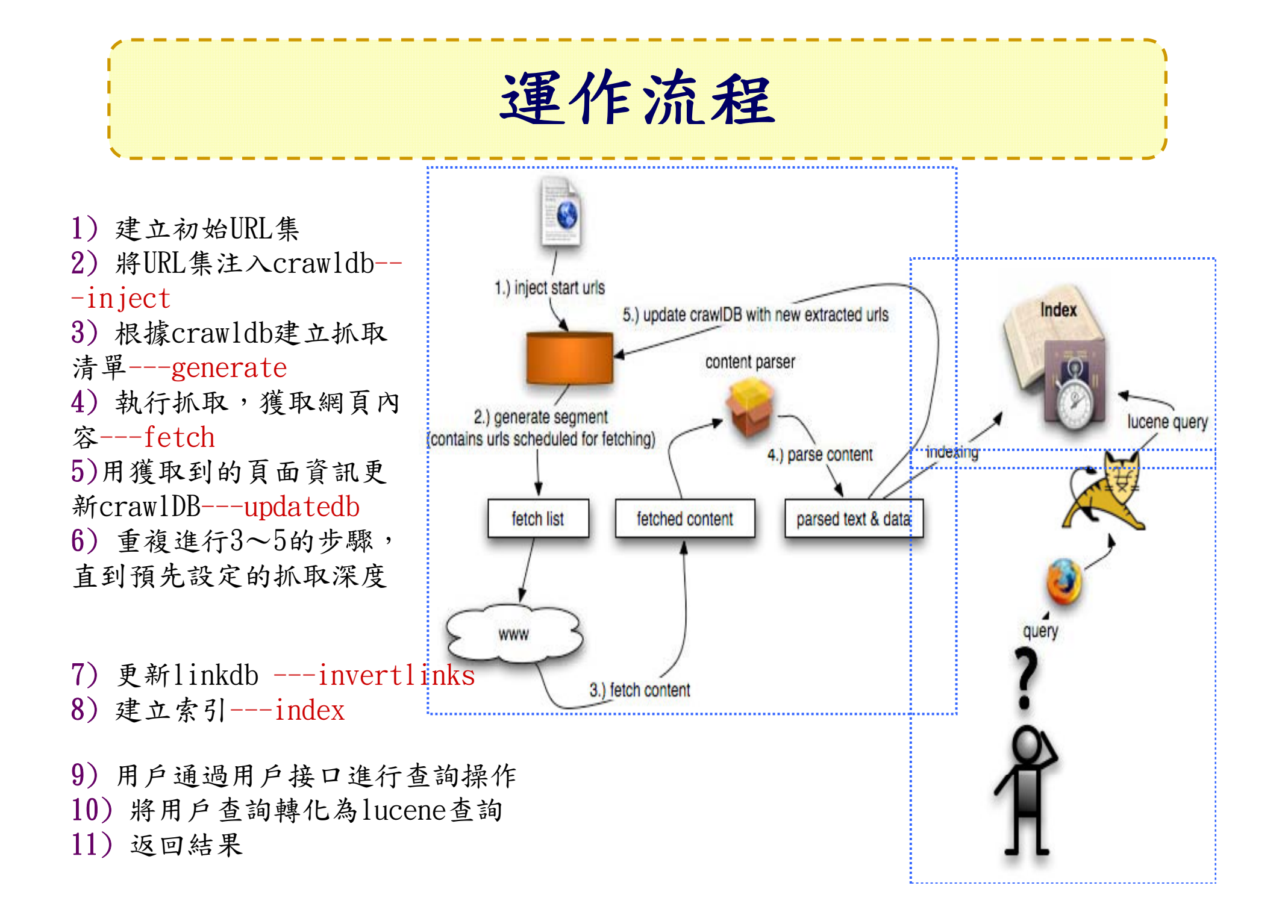

# **Plugin**

- •• 修改 conf/nutch-site.xml的plugin.includes屬性
- 在nutch基本功能之上擴充其功能
	- –" parse-xx ": 加入解析xx檔案類型的能力
	- –"protocol -xx": 加入在此協定內的檔案也處理

**parse-text parse ext parse-html parse-js parse-mp3 parse-zip**

**parse-msword parse msexcel parse-ext protocol ftp parse-msexcelparse-pdf parse-rss parse rssparse-oo parse-swf parse-rtf parse-mspowerpoint**

**protocol-file protocol-ftpprotocol-http parse js protocol-httpclient protocol httpclient**

http://wiki.apache.org/nutch/PluginCentral

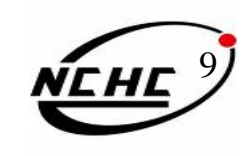

### **International**

- 已有多國語言版可選,但若還要客製化  $\ddot{\phantom{0}}$
- the page header
	- src/web/include/*language*/header.xml
- the "about" page
	- src/web/pages/*lang*/about.xml
- the "search" page
	- src/web/pages/*lang*/search.xml
- the "help" page
	- src/web/pages/*lang*/help.xml
- text for search results
	- src/web/locale/org/nutch/jsp/search\_*lang*.properties

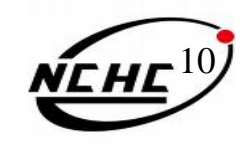

## **No**! **Nutch**

- •告訴網頁機器人是否允許進入爬網
- •將robots.txt放在web上
- robots.txt

User-agent: Nutch

Disallow: /

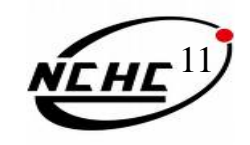

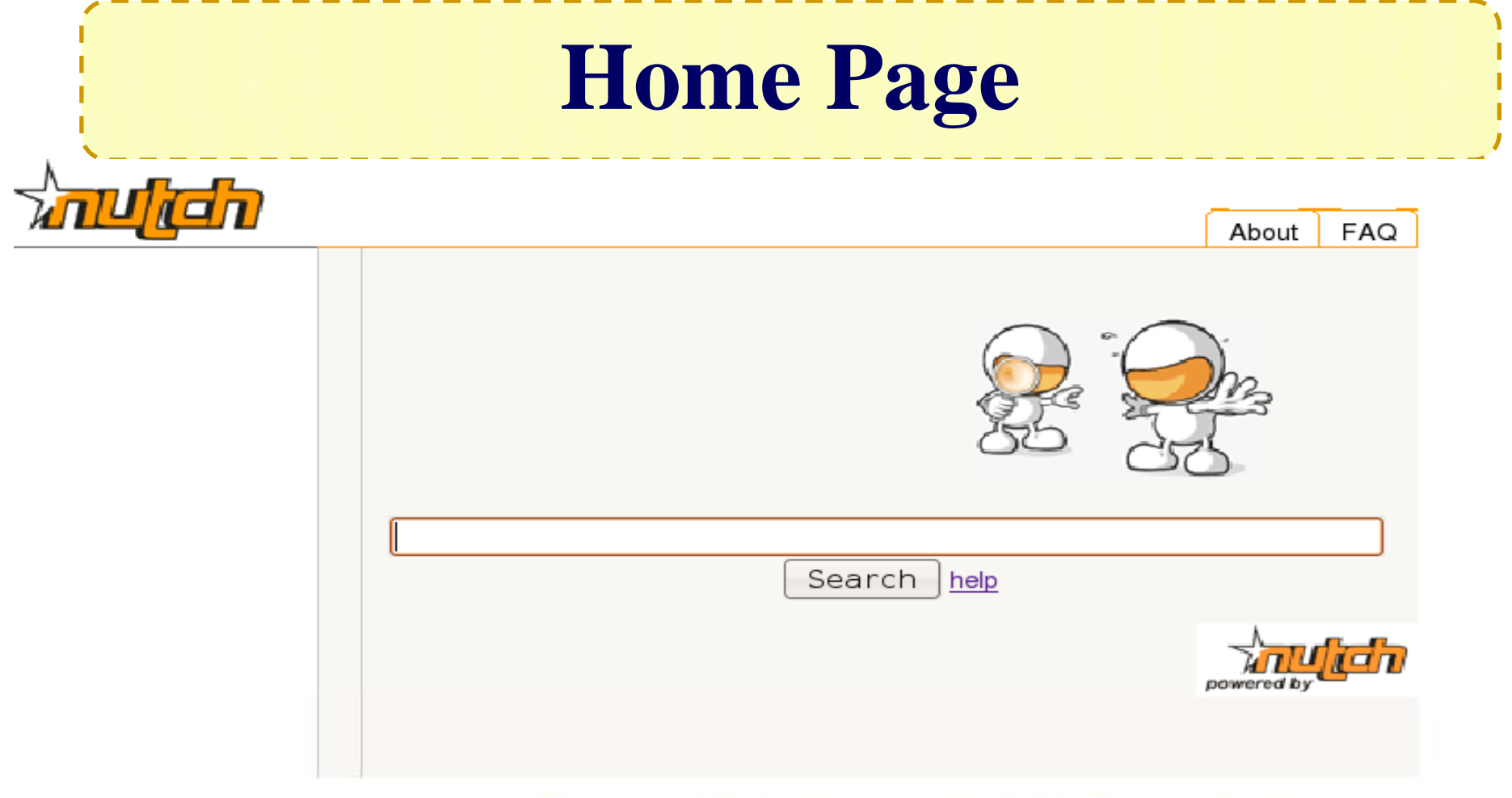

ca|de|en|es|fi|fr|hu|it|jp|ms|nl|pl|pt|sh|sr|sv|th|zh

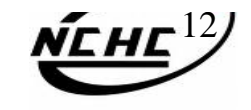

### **References..**

- Nutch Website
	- http://lucene.apache.org/nutch/
- Nutch wiki
	- –- http://wiki.apache.org/nutch/
- Nutch API
	- – http://lucene.apache.org/nutch/apidocs-1 0/index html 1.0/index.html

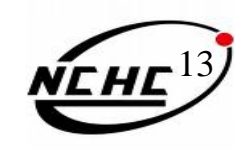

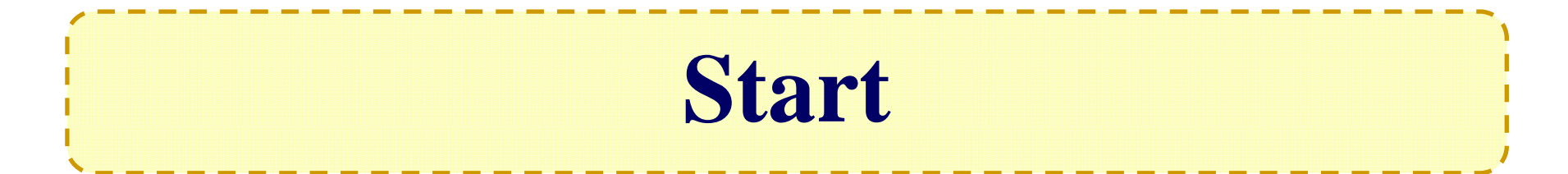

• **23 March 2009 - Apache Nutch 1 0 1.0 Released**

# **Let's Go**

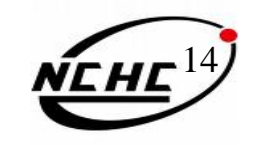

### Stepsssssssssssssssss!

前言 環境 step 1 安裝好Hadoop叢集 step 2 下載與安裝 2.1 下載 nutch 並解壓縮 2.2 部屬hadoop,nutch目錄結構 step 3 編輯設定檔 3.1 hadoop-env.sh 3.2 hadoop-site.xml 3.3 nutch-site.xml 3.4 slaves 3.5 crawl-urlfilter.txt 3.6 regex-urlfilter.txt 3.7 整個移植到另一台node step 4 執行nutch 4.1 編輯url漕單 4.2 上傳漕單到HDFS 4.3 執行nutch crawl step 5 瀏覽搜尋結果 5.1 安裝tomcat 5.1 tomcat server設定 5.3 下載crawl結果 5.4 設定nutch的搜尋引擎頁面到tomcat 5.5 設定搜尋引擎內容的來源路徑 5.6 啓動tomcat step 6 享受結果

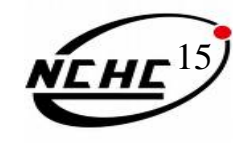

The Other Choose is...

# Crawlzilla!!!

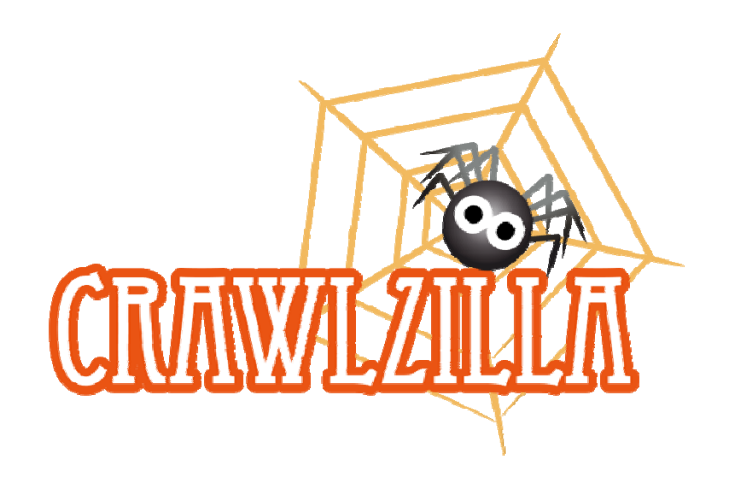

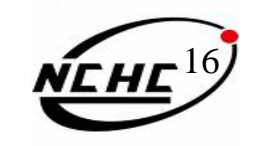